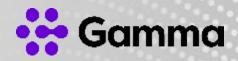

# SIP Trunk Call Manager

#### A Guide to Business Continuity

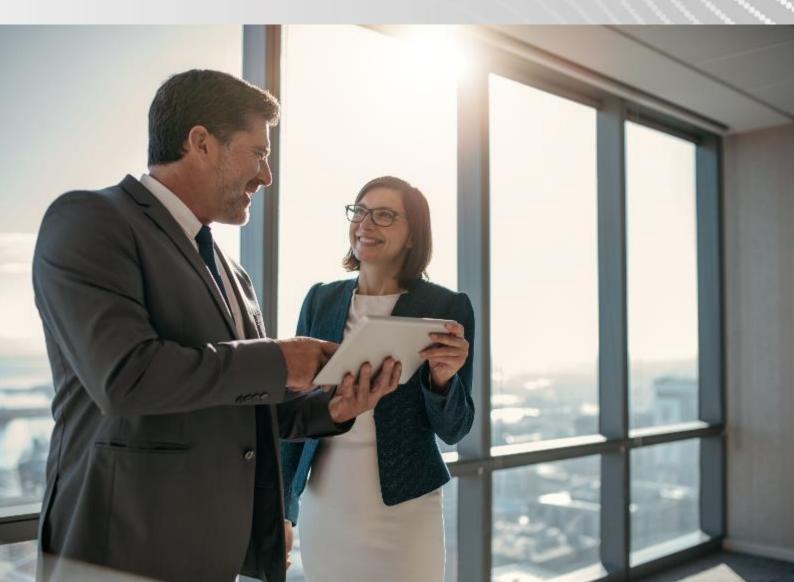

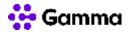

### Contents

| Contents                              | 2  |
|---------------------------------------|----|
| What is it?                           |    |
| How does it work?                     |    |
| Example:                              | 3  |
| How do I invoke my BC plan(s)?        |    |
| How to return to BAU                  | 12 |
| Copying a BC plan to multiple numbers | 13 |
| Make the copied plan you BC plan      |    |
| Contacts                              |    |

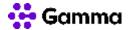

#### What is it?

The Business Continuity (BC) feature, allows a customer to have immediate control in a business continuity or disaster recovery scenario. The feature gives the customer the ability to invoke pre-built BC plans on multiple numbers, with a single action on the portal or even with the mobile app.

Each of the customers numbers can have its own unique BC plan, and these plans can be as simple (1 to 1 translation) or complex (messaging, IVR, hunt groups etc.) as required.

#### How does it work?

#### Example:

Under normal conditions the numbers will route to the pre-built day-to-day call plan, this will be the currently 'Active' call plan on the number.

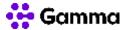

L

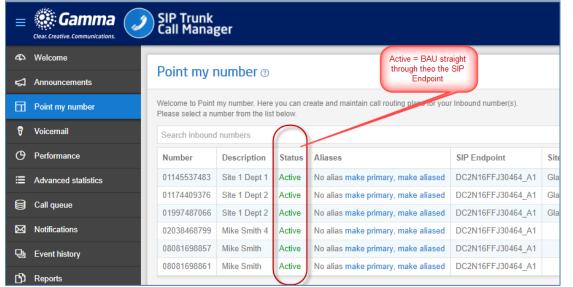

would then create an additional call plan for each number which routes calls to my

desired BC destination:

| SIP Trunk                      |        |                                     | <u>۾</u>            |
|--------------------------------|--------|-------------------------------------|---------------------|
| SIP Trunk<br>Call Manager      |        | Add new call plan                   | Mike Smith Change p |
| Call plan list for 011         | .4553  | 72 Call plan name ✓<br>My BC Plan 1 | + Add call plan     |
| Site 1 Dept 1                  |        | ✓ Save Cancel                       |                     |
| Call plans Fragments clipboard |        |                                     |                     |
| Search call plan               |        |                                     |                     |
| Name                           | Status |                                     |                     |
| BAU 1 SIP Trunk                | Active | ◎ □                                 |                     |

SIP Trunk Call Manager | A Guide to Business Continuity © Gamma. All rights reserved. Confidential. Page 4 of 22

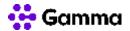

#### Build call plan for 01145537483 ③

Site 1 Dept 1

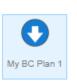

SIP Trunk Call Manager | A Guide to Business Continuity © Gamma. All rights reserved. Confidential. Page 5 of 22

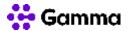

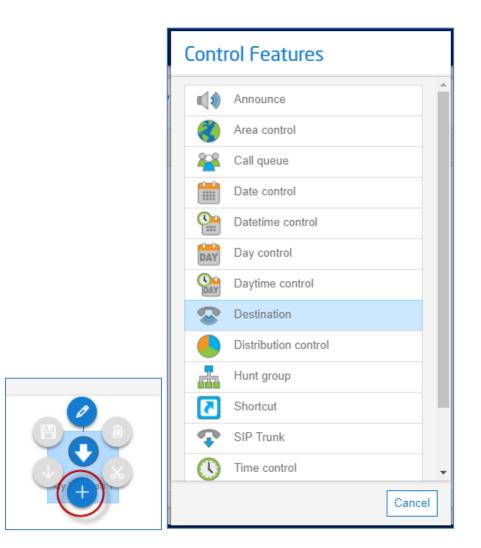

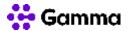

| •            | 0            |
|--------------|--------------|
| My BC Plan 1 | My BC Plan 1 |

| Sestination @       |                                                                                                    |  |  |  |  |  |  |  |
|---------------------|----------------------------------------------------------------------------------------------------|--|--|--|--|--|--|--|
| Node name           | Destination                                                                                                    |  |  |  |  |  |  |  |
| Whisper             | Search announcement V                                                                                                    |  |  |  |  |  |  |  |
|                     | Press 1 to connect                                                                                                    |  |  |  |  |  |  |  |
| Number 🗸            | 01211231234                                                                                                    |  |  |  |  |  |  |  |
| E-mail notification | n                                                                                                    |  |  |  |  |  |  |  |
| E-mail TO           |                                                                                                    |  |  |  |  |  |  |  |
| E-mail CC           |                                                                                                    |  |  |  |  |  |  |  |
|                     | On busy                                                                                                    |  |  |  |  |  |  |  |
|                     | On no answer On answer                                                                                                    |  |  |  |  |  |  |  |
| -                   | the destination number does not have any active services that might conflict with e, a mobile phone with it's voicemail to email settings switched on will take bund call plan routing. |  |  |  |  |  |  |  |

SIP Trunk Call Manager | A Guide to Business Continuity © Gamma. All rights reserved. Confidential.

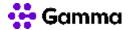

Once complete and my plan, I select to validate my call plan.

Once my call plan has passed validation, I am presented with an option to 'Make this my BC plan'. To do this, I tick the relevant box as shown below, and then close the call plan:

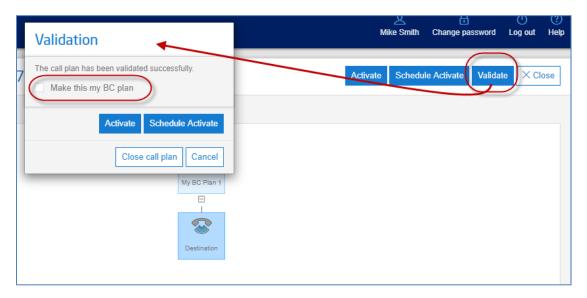

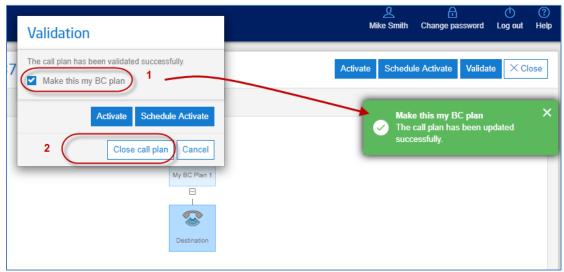

My BC call plan will now appear in validated status, below my active call plan:

SIP Trunk Call Manager | A Guide to Business Continuity © Gamma. All rights reserved. Confidential.

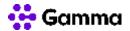

| Call plan list for 01145537483 <pre>③</pre> |               |  |  |  |  |  |  |  |  |
|---------------------------------------------|---------------|--|--|--|--|--|--|--|--|
| Site 1 Dept 1                               | Site 1 Dept 1 |  |  |  |  |  |  |  |  |
| Call plans Fragments clipboa                | ard           |  |  |  |  |  |  |  |  |
| Search call plan                            |               |  |  |  |  |  |  |  |  |
| Name                                        | Status        |  |  |  |  |  |  |  |  |
| BAU 1 SIP Trunk                             | Active        |  |  |  |  |  |  |  |  |
| My BC Plan 1                                | BC-Validated  |  |  |  |  |  |  |  |  |

I would then follow the same steps for any other numbers that I wish to have a BC plan for. Or if all your numbers will be pointed to the same exact destination, see pages 13-21.

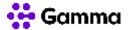

## How do I invoke my BC plan(s)?

First navigate to the 'Point my Number' homepage and select 'Manage my BC' as shown below:

| SIP Trunk<br>Call Manag | ger                                                                                                    |        |                                     |                   |           |               | <u>)</u><br>Mike Smith | Change pa |   |
|-------------------------|----------------------------------------------------------------------------------------------------|--------|-------------------------------------|-------------------|-----------|---------------|------------------------|-----------|---|
| Point my r              | Point my number <sup>®</sup> Download numbers +                                                                                                    |        |                                     |                   |           |               |                        |           |   |
|                         | Velcome to Point my number. Here you can create and maintain call routing plans for your Inbound number(s).<br>Yease select a number from the list below. |        |                                     |                   |           |               |                        |           |   |
| Search inbound          | I numbers                                                                                                    |        |                                     |                   |           |               |                        |           |   |
| Number                  | Description                                                                                                    | Status | Aliases                             | SIP Endpoint      | Site      | Department    | User                   | Demo 1    |   |
| 01145537483             | Site 1 Dept 1                                                                                                    | Active | No alias make primary, make aliased | DC2N16FFJ30464_A1 | Glasgow 2 |               | Mike Smith             | User 3    | ٢ |
| 01174409376             | Site 1 Dept 2                                                                                                    | Active | No alias make primary, make aliased | DC2N16FFJ30464_A1 | Glasgow 3 | External Demo | Mike Smith             | User 4    | ٢ |
| 01997487066             | Site 1 Dept 2                                                                                                    | Active | No alias make primary, make aliased | DC2N16FFJ30464_A1 | Glasgow 5 |               | Mike Smith             | User 6    | 0 |
| 02038468799             | Mike Smith 4                                                                                                    | Active | No alias make primary, make aliased | DC2N16FFJ30464_A1 |           |               | Mike Smith             |           | 0 |
| 08081698857             | Mike Smith                                                                                                    | Active | No alias make primary, make aliased | DC2N16FFJ30464_A1 |           |               | Mike Smith             |           | 0 |
|                         |                                                                                                    |        |                                     | DC2N16FFJ30464 A1 |           |               |                        |           |   |

You will then be asked to select which numbers you wish to invoke. Your options ae:

All numbers. This will automatically select all the numbers on the account, to have their BC plan invoked.

Individually select numbers by clicking the checkbox next to it.

Search for specific numbers or a group of numbers by entering digits or text into the Find field. This field searches both the Description and any Custom Fields (if any have been created). You can then select the returned results. A %/percentage sign can be used as a wild card.

Page 10 of 22

SIP Trunk Call Manager | A Guide to Business Continuity © Gamma. All rights reserved. Confidential.

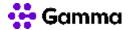

Once you have made your selection. Proceed by selecting 'Invoke BC' as shown below:

| Ma | Manage my BC                                                                                                    |               |         |                               |                                        |  |  |  |  |  |
|----|----------------------------------------------------------------------------------------------------|---------------|---------|-------------------------------|----------------------------------------|--|--|--|--|--|
| fo | ① You cannot activate a Business Continuity plan on a number that is aliased. The aliased number will follow the call plan of its primary number and so the primary number Business Continuity plan should be activated instead. |               |         |                               |                                        |  |  |  |  |  |
| Se | se select the num<br>Select all number<br>lect all numbers o<br>urch inbound num                                                                                                    | on this page  | nt ———— | C plan.<br>Ibers on this page | You can use the<br>'Select all' option |  |  |  |  |  |
|    | Number                                                                                                    | Description   | Status  |                               | You can search<br>for specific or a    |  |  |  |  |  |
|    | 01145537483                                                                                                    | Site 1 Dept 1 | Active  |                               | group of numbers<br>using numeric or   |  |  |  |  |  |
| ~  | 01174409376                                                                                                    | Site 1 Dept 2 | Active  |                               | alpha input                            |  |  |  |  |  |
|    | 01997487066                                                                                                    | Site 1 Dept 2 | Active  |                               |                                        |  |  |  |  |  |
| V  | 02038468799                                                                                                    | Mike Smith 4  | Active  |                               |                                        |  |  |  |  |  |
|    | 08081698857                                                                                                    | Mike Smith    | Active  | For this                      | example                                |  |  |  |  |  |
|    | 08081698861                                                                                                    | Mike Smith    | Active  |                               | se invoke<br>numbers                   |  |  |  |  |  |
|    |                                                                                                    |               |         |                               | Invoke BC Cancel                       |  |  |  |  |  |

Select: Invoke BC

Provided there is a BC-validated plan available for each number selected, this action will invoke the pre-built BC plan for each of the STCM numbers selected. The BC plan will be active for the next incoming call to each of these numbers and their call plan status will be updated to 'BC-Active' as shown below:

SIP Trunk Call Manager | A Guide to Business Continuity © Gamma. All rights reserved. Confidential.

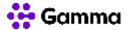

| ontenny i   | number 💿           |           |                                                |                   |           | load numbers 👻 | Manage my            |             | age custom fields |
|-------------|--------------------|-----------|------------------------------------------------|-------------------|-----------|----------------|----------------------|-------------|-------------------|
|             | mber from the list |           | ie and maintain call routing plans for your In | bound number(s).  |           |                | Invoke I<br>The invo | ke action h | as been complete  |
| Number      | Description        | Status    | Aliases                                        | SIP Endpoint      | Site      | Department     | User                 | Demo 1      |                   |
| 01145537483 | Site 1 Dept 1      | BC-Active | No alias make primary, make aliased            | DC2N16FFJ30464_A1 | Glasgow 2 |                | Mike Smith           | User 3      | o 🆉               |
| 01174409376 | Site 1 Dept 2      | BC-Active | No alias make primary, make aliased            | DC2N16FFJ30464_A1 | Glasgow 3 | External Demo  | Mike Smith           | User 4      | o 🖉               |
| 01997487066 | Site 1 Dept 2      | BC-Active | No alias make primary, make aliased            | DC2N16FFJ30464_A1 | Glasgow 5 |                | Mike Smith           | User 6      | o 🖉               |
| 02038468799 | Mike Smith 4       | BC-Active | No alias make primary, make aliased            | DC2N16FFJ30464_A1 |           |                | Mike Smith           |             | o 🌶               |
| 08081698857 | Mike Smith         | Active    | No alias make primary, make aliased            | DC2N16FFJ30464_A1 |           |                | Mike Smith           |             | o 🆉               |
| 08081698861 | Mike Smith         | Active    | No alias make primary, make aliased            | DC2N16FFJ30464 A1 |           |                | Mike Smith           |             | o 🆉               |

### How to return to BAU

To return to BAU, you should navigate back the Point my Number screen, select Manage My BC again, make the relevant number selections. Then click 'Restore Last Active'.

This will then restore the selected numbers to the previously Active call plan.

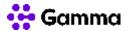

### Copying a BC plan to multiple numbers

You can use the standard call plan copy feature to copy a BC plan to multiple other numbers in the account.

You will still need to access each number in question to put the plan into BC Validated status, the BC Validated status is not maintained when copied and there is no template or shortcut to do this currently.

Access BC plan you have just created:

| Call plar     | Call plan list for 01145537483 (2) |              |      |  |  |  |  |  |  |
|---------------|------------------------------------|--------------|------|--|--|--|--|--|--|
| Site 1 Dept 1 | Site 1 Dept 1                      |              |      |  |  |  |  |  |  |
| Call plans    | Call plans Fragments clipboard     |              |      |  |  |  |  |  |  |
| Search call   | plan                               |              |      |  |  |  |  |  |  |
| Name          | Name Status                        |              |      |  |  |  |  |  |  |
| BAU 1 SIP     | Trunk                              | Active       | Copy |  |  |  |  |  |  |
| My BC Plar    | n 1                                | BC-Validated |      |  |  |  |  |  |  |

Label the plan appropriately, and select Save:

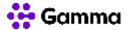

|         | Copy call plan    | You can edit<br>the name as<br>applicable |  |  |  |  |  |  |  |
|---------|-------------------|-------------------------------------------|--|--|--|--|--|--|--|
| 27/     | Call plan name 🗸  |                                           |  |  |  |  |  |  |  |
| 574     | My BC Plan 1 copy |                                           |  |  |  |  |  |  |  |
|         |                   |                                           |  |  |  |  |  |  |  |
|         | Advanced          | Save Cancel                               |  |  |  |  |  |  |  |
| -       |                   |                                           |  |  |  |  |  |  |  |
|         |                   |                                           |  |  |  |  |  |  |  |
|         |                   |                                           |  |  |  |  |  |  |  |
|         | © □               |                                           |  |  |  |  |  |  |  |
| lidated |                   |                                           |  |  |  |  |  |  |  |

Select the Copy to this account option and click Proceed:

| Choose account to copy to     |                  |
|-------------------------------|------------------|
| Copy to this Inbound account  |                  |
| Copy to other Inbound account |                  |
| Username 🗸                    |                  |
| mike58smith                   |                  |
| Password 🗸                    |                  |
|                               |                  |
|                               | ✓ Proceed Cancel |

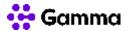

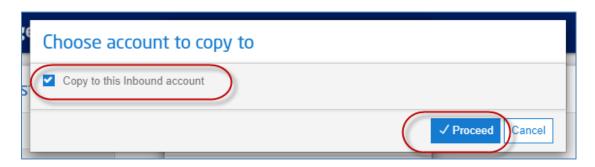

Now you cal select the number/s required. You can select all or:

All numbers. This will automatically select all the numbers on the account, to have their BC plan invoked.

Individually select numbers by clicking the checkbox next to it.

Search for specific numbers or a group of numbers by entering digits or text into the Find field. This field searches both the Description and any Custom Fields (if any have been created). You can then select the returned results. A %/percentage sign can be used as a wild card.

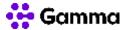

| -  | lea | vanced ca<br>se select the nun<br>Select all numbe | Here you can use<br>the 'Select all' option,<br>but remember to de-<br>select the number |                     |               |
|----|-----|----------------------------------------------------|------------------------------------------------------------------------------------------|---------------------|---------------|
| ì  | _   | lect all numbers                                   | you are copying from                                                                     |                     |               |
| g  | Sea | arch inbound nun                                   | nbers                                                                                    |                     | Q Find        |
|    |     | Number                                             | Description                                                                              | Status              |               |
|    |     | 01145537483                                        | Site 1 Dept 1                                                                            | Active              |               |
| k  |     | 01174409376                                        | Site 1 Dept 2                                                                            | Active              |               |
| ĸ  |     | 01997487066                                        | Site 1 Dept 2                                                                            | Active              |               |
|    |     | 02038468799                                        | Mike Smith 4                                                                             | Active              |               |
| e  |     | 08081698857                                        | Mike Smith                                                                               | Active              |               |
|    |     | 08081698861                                        | Mike Smith                                                                               | Active              |               |
| er | «   | Activate when co                                   | of 1 > >                                                                                 | Items per page 10 V |               |
|    |     |                                                    |                                                                                          |                     | ✓ Save Cancel |

I have selected just at few in this example.

Once selected choose Save:

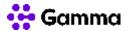

| e         | Advanced call plan copy                                                              |                     |                                   |                                                   |  |  |  |
|-----------|--------------------------------------------------------------------------------------|---------------------|-----------------------------------|---------------------------------------------------|--|--|--|
|           | Please select the number to copy the call plan to Select all numbers on this account |                     |                                   |                                                   |  |  |  |
|           | Se                                                                                   | lect all numbers of | Unselect all numbers on this page |                                                   |  |  |  |
| 9         | Sea                                                                                  | rch inbound num     | Q Find                            |                                                   |  |  |  |
|           |                                                                                      | Number              | Description                       | Status                                            |  |  |  |
|           |                                                                                      | 01145537483         | Site 1 Dept 1                     | Active                                            |  |  |  |
| (         | ~                                                                                    | 01174409376         | Site 1 Dept 2                     | Active                                            |  |  |  |
|           | •                                                                                    | 01997487066         | Site 1 Dept 2                     | Active                                            |  |  |  |
| -         | ~                                                                                    | 02038468799         | Mike Smith 4                      | Active                                            |  |  |  |
| e         | ~                                                                                    | 08081698857         | Mike Smith                        | Active                                            |  |  |  |
| $\langle$ |                                                                                      | 08081698861         | Mike Smith                        | Active                                            |  |  |  |
|           | «                                                                                    | < 1                 | of 1 > >                          | ≥ Items per page 10 ∨                             |  |  |  |
| 1         |                                                                                      | Activate when co    | pied                              | DO NOT SELECT THIS<br>OPTION FOR THIS<br>SCENARIO |  |  |  |

And Save again

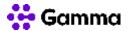

|   | Copy call plan                   |  |  |  |
|---|----------------------------------|--|--|--|
| 4 | Call plan name 🗸<br>My BC Plan 1 |  |  |  |
| ľ | Advanced                         |  |  |  |

The call plan will now be copied to the seleted numbers.

| My BC Plan 1 X<br>The call plan has been copied<br>successfully. |  |
|------------------------------------------------------------------|--|
|                                                                  |  |

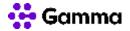

#### Make the copied plan you BC plan

You will now need to access each number you copied to and make the copied plan your BC plan

Page 19 of 22

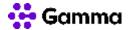

Access the number you copied to and find the plan you copied. It will be in a Validated status. Follow the below steps:

| Call plan list for 01174409376 <pre>③</pre> |                  |     |  |  |  |
|---------------------------------------------|------------------|-----|--|--|--|
| Site 1 Dept 2                               |                  |     |  |  |  |
| Call plans Fragments clipboard              |                  |     |  |  |  |
| Search call plan                            | Search call plan |     |  |  |  |
| Name                                        | Status           |     |  |  |  |
| BAU 1 SIP Trunk                             | Active           | ◎ □ |  |  |  |
| 10 Destination Template copy                | Draft            |     |  |  |  |
| BAU Plan copy for JT play copy1             | Draft            |     |  |  |  |
| BAU Plan copy for MB play copy              | Draft            |     |  |  |  |
| CH Hunt Group 000010                        | Draft            |     |  |  |  |
| Hunt Group 510001                           | Draft            |     |  |  |  |
| My BC Plan 1                                | Validated        |     |  |  |  |
| Twin Plan                                   | Validated        |     |  |  |  |

#### Open the call plan:

| CH Hunt Group 000010 | Draft 💿 🖵 🗓     |
|----------------------|-----------------|
| Hunt Group 510001    | Draft Open 🛐 🔟  |
| My BC Plan 1         | Validated 🍥 🖵 🔟 |
| Twin Plan            | Validated 💿 🖵 前 |
|                      |                 |

Now select Validate:

SIP Trunk Call Manager | A Guide to Business Continuity © Gamma. All rights reserved. Confidential. Page 20 of 22

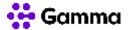

| Build call plan for 01174409376 <sub>③</sub> | Activate Schedule Activate Validate |
|----------------------------------------------|-------------------------------------|
| Site 1 Dept 2                                |                                     |
|                                              | My BC Plan 1                        |

The copied plan is now ready to use as your BC plan:

|                                                   | ደ ሐ ሶ 🔅                                                                |
|---------------------------------------------------|------------------------------------------------------------------------|
| Validation                                        | Mike Smith Change password Log out Help                                |
| 09 The call plan has been validated successfully. | Activate Schedule Activate Validate X Close                            |
| Activate Schedule Activate Close call plan Cancel | Make this my BC plan ×<br>The call plan has been updated successfully. |
| My BC Plan 1                                      |                                                                        |

Repeat for the remaining numbers.

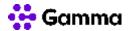

### Contacts

| Name |  |
|------|--|
| Role |  |
|      |  |
|      |  |
|      |  |